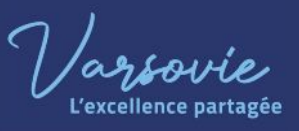

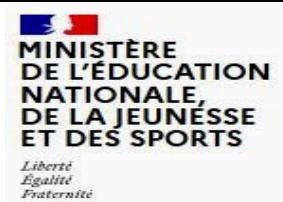

## **ÉduConnect**

Un compte unique pour les services numériques des écoles et des établissements

## **ÉduConnect : qu'est-ce que c'est ?**

- Un compte unique pour toutes les démarches (**bourses**, ENT, orientation…) ;
- suivi de l'école au lycée ;
- création du compte par SMS ;
- récupération du mot de passe perdu **par SMS** ;
- rattachement de TOUS les enfants scolarisés.

## **Comment activer le compte parent EduConnect ?**

Pour activer le compte parent, il est **indispensable** de fournir à l'établissement scolaire **un numéro de téléphone portable** valide.

*1 : Je me connecte à l'ENT à cette adresse <https://varsovie.mon-ent-occitanie.fr/> puis je clique sur « Se connecter »*

*2 : Je clique sur « Élève ou parent » puis je choisis « de l'académie de Montpellier »*

*3 : Je sélectionne « Représentant légal »*

*4 : Je clique sur "Je n'ai pas de compte"*

*5 : J'indique mes nom, prénom et numéro de téléphone portable, puis je clique sur "Suivant"*

*6 : Je suis les consignes données lors des étapes suivantes, jusqu'à l'activation du compte. Je dois avoir mon téléphone portable à portée et me situer dans une zone couverte par le réseau mobile.*

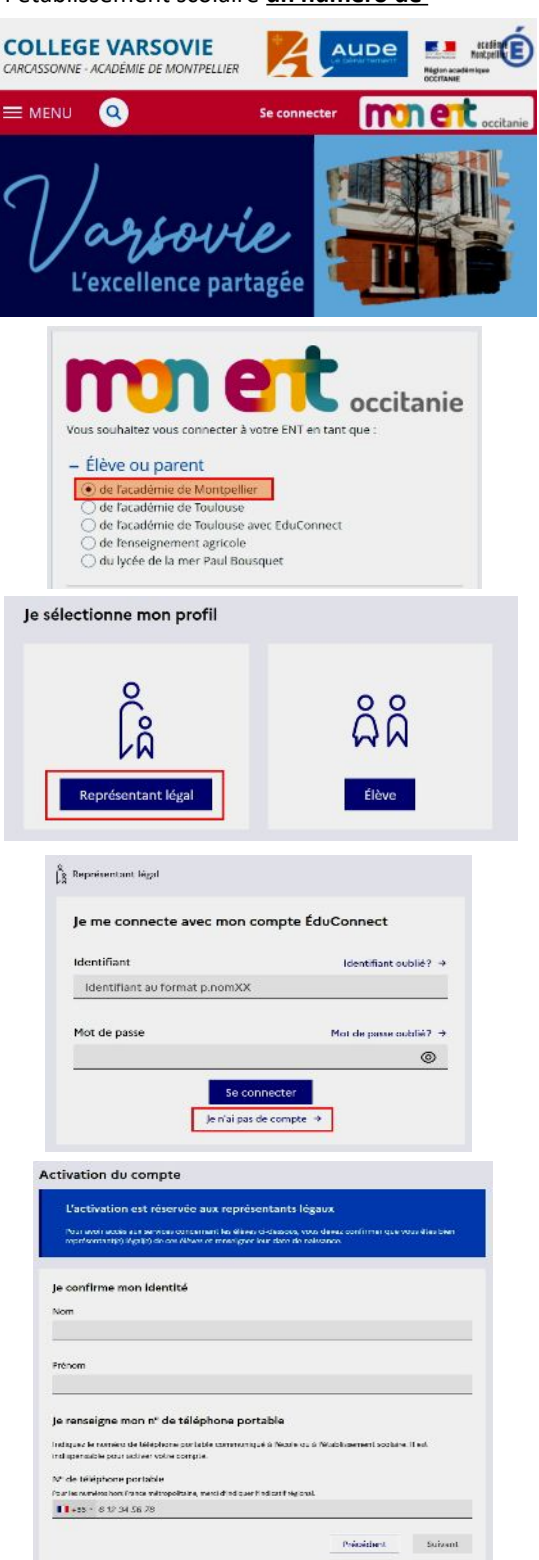

**En cas de difficulté technique, je contacte le secrétariat du collège Varsovie.**